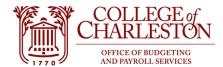

Revised 04.12.2022

# **Budget and Finance Best Practices and Resources**

#### **Finance Responsibilities**

- Enter budget transfers to reallocate budgets to the appropriate accounts based on expected expense needs
- □ Close pending encumbrances that are no longer required
- Enter budget transfers to fund account deficits to eliminate non-sufficient funds checking errors
- Review organization's labor distribution report for correctness every pay period
- Follow-up with Budget Office regarding long-term variances in Unclassified (610111) or Classified (610210)
  Accounts
- Follow-up with Budget Office regarding long-term variances in Terminal Pay (610411)
- □ Reallocate procurement card expenses to the proper account code via Works
- □ Review year-to-date expenses for accuracy
- Transfer required expenses via the Inter-Departmental Transfers request on the Controller's website
- □ Review Xerox bill in e-Print
- □ Review Spirit Telephone bill in e-Print
- □ Review Verizon (mobile/data) bill
- Approve timesheets and leave reports on the 16<sup>th</sup> and 1<sup>st</sup> of every month
- Ensure fringe budget equals fringe expenses (for Indexes starting with "1")
- Subscribe to Yammer notifications from Budgeting & Payroll Services, Office of Procurement, and Faculty and
  Staff Announcements
- □ Review training classes and material on the Budgeting and Payroll website & CougarEd
- □ Review training classes and material on the Procurement website & CougarEd
- □ Review policies and procedures on the Controller Office website
- Ensure access to required Indexes via the Index/FOP Access for on the Controller Office website
- Ensure access to required systems, which may include: Banner Self-Service (SSB), Internet Native Banner (INB),
  e-Print, e-Procure, and Cognos Analytics V11

### **End-user Resources**

## **Most Common End-user Resources**

- 1. Banner Self-Service MyPortal
  - a. For access to Self Service Banner, request access to Banner SSB Finance (BAN\_COFC\_F\_GENERAL\_REPORTS) via the SSB Authorization form on the Controller's website
  - b. Budget Status by Account Query Query finance data by account code
  - c. Budget Status by Organizational Hierarchy Query finance data starting with a high-level view
  - d. Encumbrance Query View open and closed encumbrance activity
  - e. View Document Review document information with a document number
- 2. ePrint MyPortal
  - a. Access should be granted when Banner SSB is obtained, if not, submit a ticket to IT Services
  - b. Open Travel Encumbrance View open travel authorizations
  - c. Open Purchase Order View open purchase orders
  - d. Xerox Bill View Xerox machines and detailed expenses being incurred by the department
  - e. Spirit Telephone Bill by Dept View telephone expense detail being incurred by the department
  - f. Payroll Distribution (with provided access)
  - g. Account Hierarchy Report
  - h. Organization Hierarchy Report
  - i. Index/FOP Report
- 3. Cognos Analytics V11 MyPortal
  - a. To obtain access, submit a Cognos Data Access Request for Finance information with Information Technology: https://it.cofc.edu/bi/Requests.php
  - b. Report Folders
    - i. Budget and Transaction Reports (Current Fiscal Year)
    - ii. Budget and Transaction Reports (Prior Fiscal Year)
    - iii. Multi-Year Analysis Reports
- 4. eProcure MyPortal
  - a. Requisitions
    - b. Purchase Orders
    - c. Receipts
- 5. Accounting Forms
  - a. Direct Deposit From
  - b. Travel Advance Request Used to request a cash advance on travel expenditures
  - c. Travel Authorization Must be completed before travel expenditures
  - d. Expenditure Authorization / Travel Payment Voucher Used to direct pay vendors and invoices
  - e. Chart of Accounts Maintenance Request Form Completed to create new Indexes or change information on current Indexes
  - f. Intra-Departmental Transfers (IDT) Used to transfer or split expenses between Indexes
- 6. Banner Internet Native MyPortal
  - For access to Internet Native Banner Finance, please request access to Budget Transfer (BAN\_COFC\_F\_REQUIRED\_BUDGET\_ADJ) via the Self-Service Banner (SSB) Authorization Request form on the Controller's website
  - b. Organization Budget Status (FGIBDST) Review finance activity by account
  - c. Detail Transaction Activity (FGITRND) Review individual finance activity
  - d. Journal Voucher Mass Entry (FGAFVCM) Enter budget transfers
  - e. Budget Availability Status (FGIBAVL) Review Available Balances for NSF

### **Fiscal Services Resources - Frequently Requested Items**

- 1. Budget and Payroll website https://budgetingandpayroll.cofc.edu
  - a. End-user Areas: Budget, Payroll, Position Control, General finance reports and training
  - b. Items to review
    - Banner Finance Quick Guide
    - Budget Transfer Directions
    - Non-sufficient funds FAQ
    - Vacancy Return Request
  - c. Budget email: Budget@cofc.edu
  - d. Payroll email: BudgetPayrollServices@cofc.edu
- 2. Controller's Office and Accounts Payable Website https://controller.cofc.edu
  - a. End-user Areas: Activity (Expense), Invoices, Travel Authorizations, Expenditure Authorizations, Grant Management, Revenue Transfers, Banner and Index Security, Finance Access, Inter-Departmental Transfers (IDT), Fund Balances
  - b. Items to Review
    - i. Banner Access and Maintenance forms
      - 1. Chart of Accounts Maintenance Report Form
      - 2. Index/FOP Access Form
      - 3. Self-Service Banner (SSB) Authorization Request Form
    - ii. Accounting Forms
      - 1. Intradepartmental Transfers IDT
      - 2. Travel Advance Request
      - 3. Travel Reimbursement
    - iii. Controller Policies and Procedures
  - c. Accounts Payable Email: AccountsPayable@cofc.edu
- 3. Treasurer's Office https://treasurer.cofc.edu/
  - a. End-user Areas: Deposits
  - b. Items to Review
    - i. Deposit Transmittal form
    - ii. Cash Policies
  - c. Treasurer's Office Email: Treasurer@cofc.edu
- 4. Procurement https://procurement.cofc.edu
  - a. End-user Areas: e-Procure, Purchasing Card, Purchase Orders
  - b. Items to Review
    - i. Training
      - 1. Purchasing Card
      - 2. eProcure
      - 3. Basics of Procurement
      - 4. Works
    - ii. Procurement and Supply Services: A Quick Guide
    - iii. Forms and Procedures
  - c. Procurement Email: Procurement@cofc.edu
- 5. Yammer Communities to Follow for Fiscal Services
  - a. Office of Procurement
  - b. Budget & Payroll Services
  - c. Faculty and Staff Announcements

- Timesheet Due Date Schedule
- o General Finance and Budget Training dates